Um einen Zugang für das Monitoring zu bekommen oder deine Kommune aufnehmen zu lassen, siehe hier:

[https://mitmachen-wiki.germanzero.org/w/LocalZero:Monitoring\\_Berechtigungen\\_Und\\_Nutzer](https://mitmachen-wiki.germanzero.org/w/LocalZero:Monitoring_Berechtigungen_Und_Nutzer)

Sobald du einen Einladungslink von Philipp oder jemand anderem aus deinem Lokalteam bekommen hast und dich mit ihm registriert hast, kannst du dich jederzeit über den folgenden Link an der Bearbeitungsoberfläche des Monitorings anmelden:

<https://monitoring.localzero.net/admin>

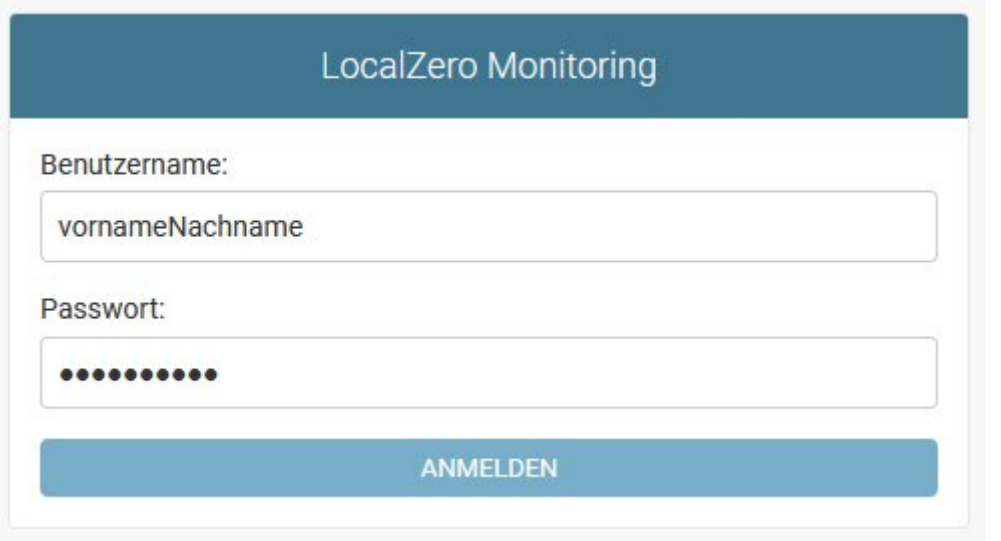

Nach der Anmeldung kannst du auf der Hauptseite([https://monitoring.localzero.net/\)](https://monitoring.localzero.net/) für Besucher auch Kommunen im Entwurfsmodus einsehen.

In der Bearbeitungsoberfläche kannst du außerdem über einen Klick auf Kommunen zur Liste aller Kommunen gelangen, die du bearbeiten darfst:

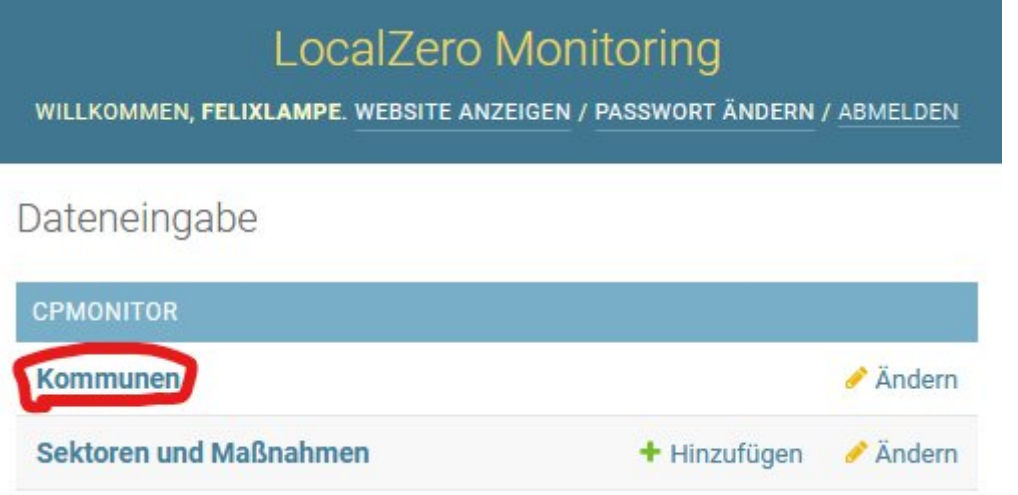

Dann hast du zwei Möglichkeiten:

1. Generelle Infos zu deiner Kommune ändern:

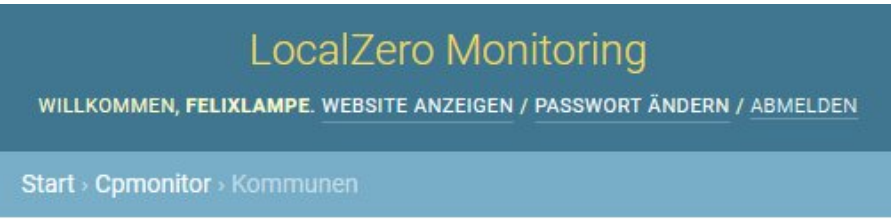

Kommune zur Änderung auswählen

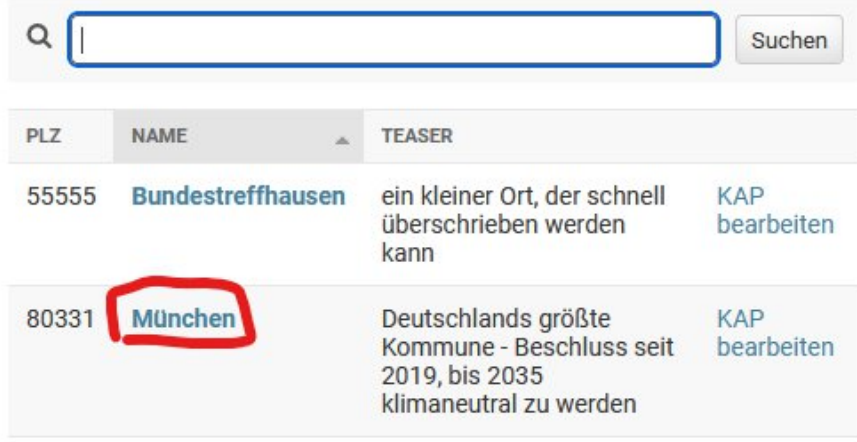

2 Kommunen

a. Hier kannst du z.B. die Teaser- und Beschreibungstexte, das Jahr der geplanten Klimaneutralität etc. anpassen.

b. Du kannst dir jederzeit durch den Knopf "Website anzeigen" ganz oben anschauen, wie das Ergebnis aussieht. Am praktischsten öffnest du das Ergebnis in einem neuen Tab, z.B. per Rechtsklick auf "Website anzeigen". Dann kannst du einfach zwischen den Tabs mit Ergebnis und Bearbeitungsoberfläche wechseln. Achtung: immer wenn du eine Änderung gemacht hast, musst du ganz oben "Sichern" anklicken, und danach den Tab mit dem Ergebnis neu laden:

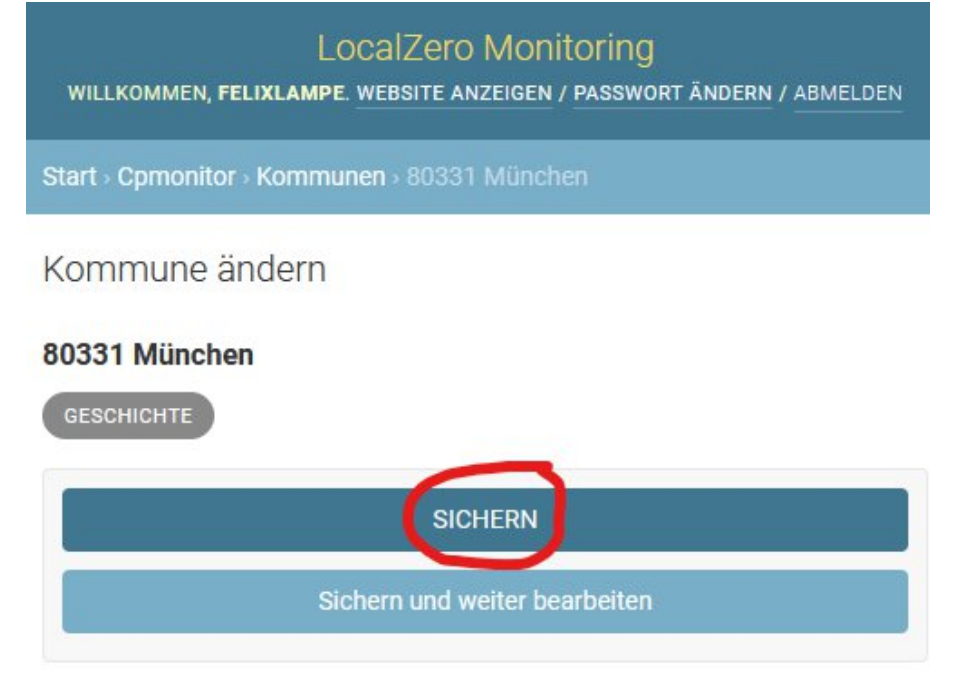

2. Den Klimaaktionsplan bzw. die Maßnahmen eurer Kommune bearbeiten:

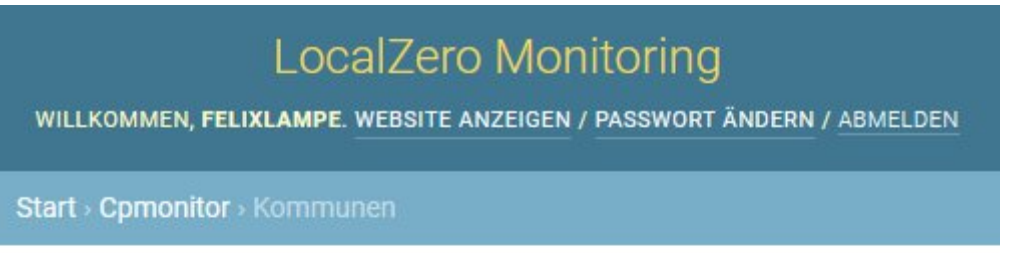

Kommune zur Änderung auswählen

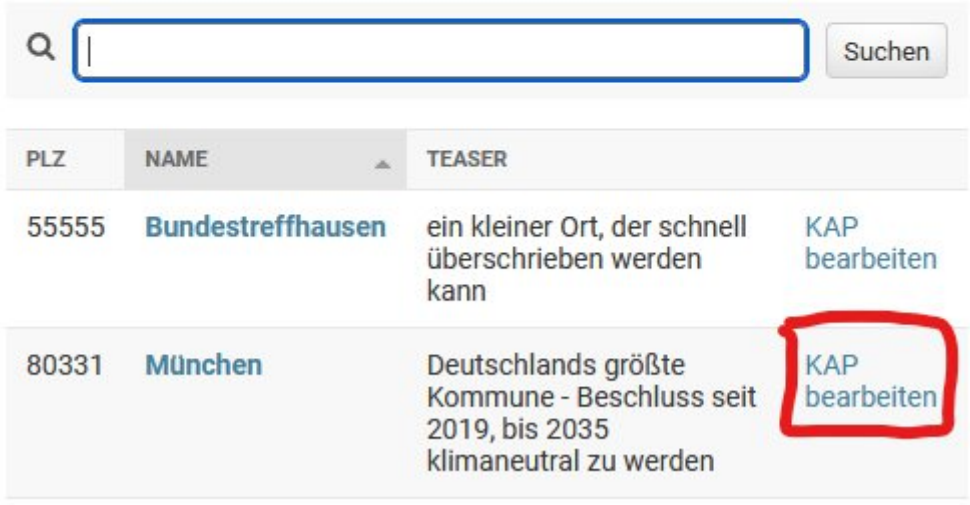

2 Kommunen

a. Du kannst eine neue Maßnahme oder ein Handlungsfeld hinzufügen, indem du auf "Sektor / Maßnahme hinzufügen" klickst:

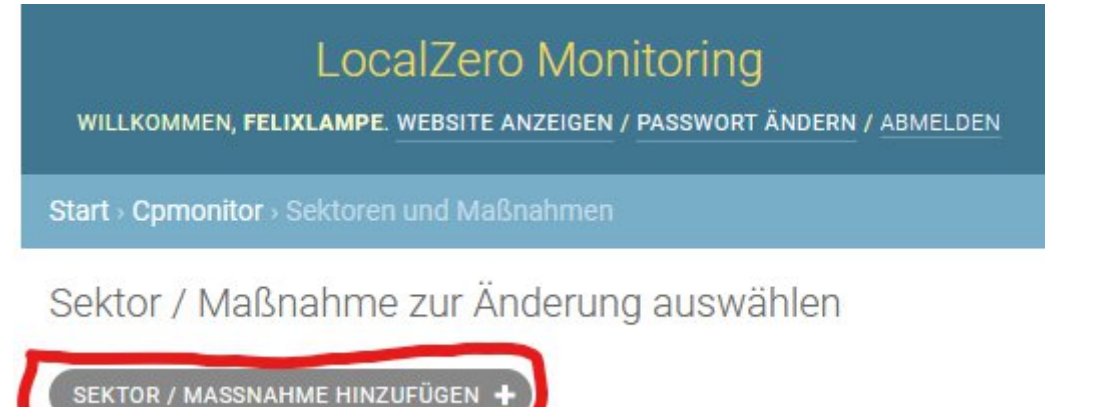

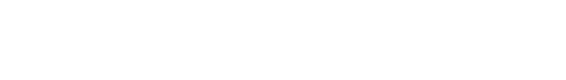

Danach füllst du die Felder aus die für euch wichtig sind und sicherst die Maßnahme  $h_{\cdot}$ bzw. das Handlungsfeld:

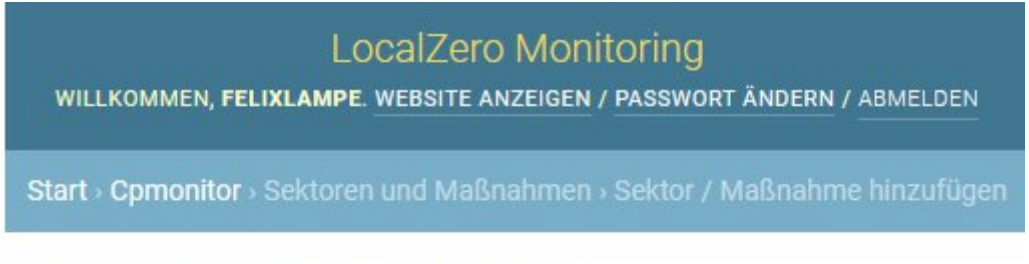

# Sektor / Maßnahme hinzufügen

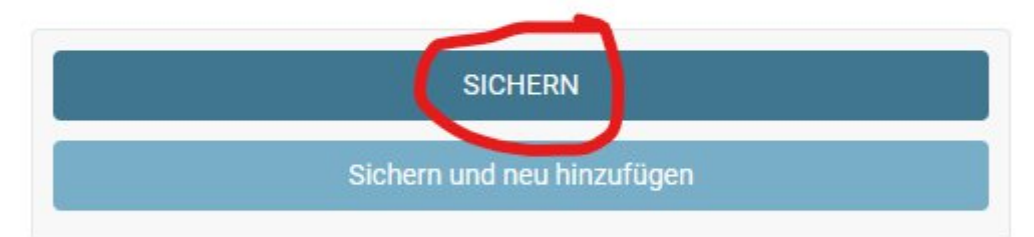

#### City:

80331 München

## Entwurfs-Modus

Im Entwurfs-Modus ist der Sektor/die Maßnahme für normale Besucher im Frontend unsichtbar. Nur wenn im gleichen Browser ein User im Admin angemeldet ist, wird er/sie angezeigt.

#### $\Box$  Startseite

Die Maßahme soll auf der Startseite angezeigt werden, um sie besonders hervorzuheben. Dies funktioniert nur für Maßnahmen und nicht für Handlungsfelder, also nur, wenn es keine weiteren Untermaßnahmen mehr gibt.

#### Titel:

#### Solarenergie ausbauen

Überschrift des Sektors / der Maßnahme.

Wie im Klimaaktionsplan angegeben oder verkürzt. Maximal 50 Zeichen.

#### Teaser:

Die Stadt hat mit Beschluss vom 1.1.2020 mehr Solaranlagen versprochen.

c. Sobald ihr ein paar Maßnahmen oder Handlungsfelder angelegt habt, kannst du sie in der Übersicht eurer Maßnahmen in einer Baumstruktur anordnen, und so z.B. mehrere zusammenhängende Maßnahmen gruppieren. Dazu zieht ihr am Pfeilkreuz links neben der Maßnahme die ihr bewegen wollt:

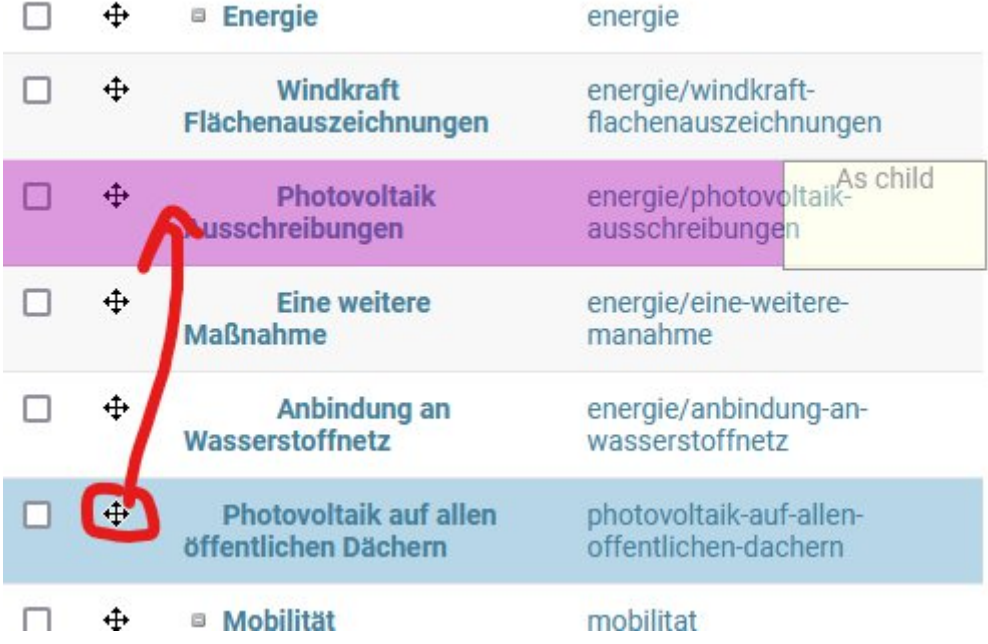